# 「九州建設技術フォーラム 2021」WEB サイト

# 閲覧申込の要領について

今回「九州建設技術フォーラム 2021」のオンラインでの情報発信手法として開設いたします WEB サイトを閲覧いただくには、インターネットによる事前の申込が必要です。視聴申込の要 領につきましては、以下をご参照ください。

#### □本 WEB サイトへのアクセス方法

・本 WEB サイトは、不特定多数の閲覧を回避するために、**アクセス用の PASS の設定**を行います。PASS は、事前にインターネットで閲覧申込を行っていただくと、<mark>申込完了メールに PASS とサイトの URL</mark> を明記して、ご案内いたします。

## □本 WEB サイトの公開期間

・公開期間は、本フォーラム本番 1 日目となる令和 3 年 10 月 25 日 12 時~令和 3 年 11 月 24 日 18 時 までのおよそ 1 箇月間といたしますので、予めご了承ください。

#### □本 WEB サイトの閲覧申込の方法

- ・インターネットによる<mark>事前の閲覧申込には、以下の URL(パソコン用)か QR コード(スマホ用)か</mark> ら、専用の申込フォームにアクセスし、必要事項を記入していただく必要がございます。
- ・インターネットによる閲覧申込は、パソコンとスマートフォンでは異なります。

## ●パソコンを使った申込

・下記の URL にアクセスしていただくと、専用の申込フォームが開きます。必要事項を記入の 上、お申込みください。

https://www.event-form.jp/event/23314/WEB2021A?g=hkpO3NB1V6p9s4vz

# ●スマートフォンを使った申込

 ・下記の QR コードをスマートフォンで読み取り、専用の 申込フォームへアクセスして、必要事項を記入の上、 お申込みください。

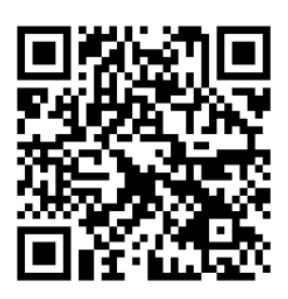

# □本 WEB サイトの閲覧申込の期間

・閲覧申込の期間は、令和 3 年 10 月 1 日~令和 3 年 11 月 10 日です。

https://www.event-form.jp/event/23314/WEB2021A?g=hkpO3NB1V6p9s4vz

- ① 上記 URL にアクセス
- ② 下記ページが開きます。

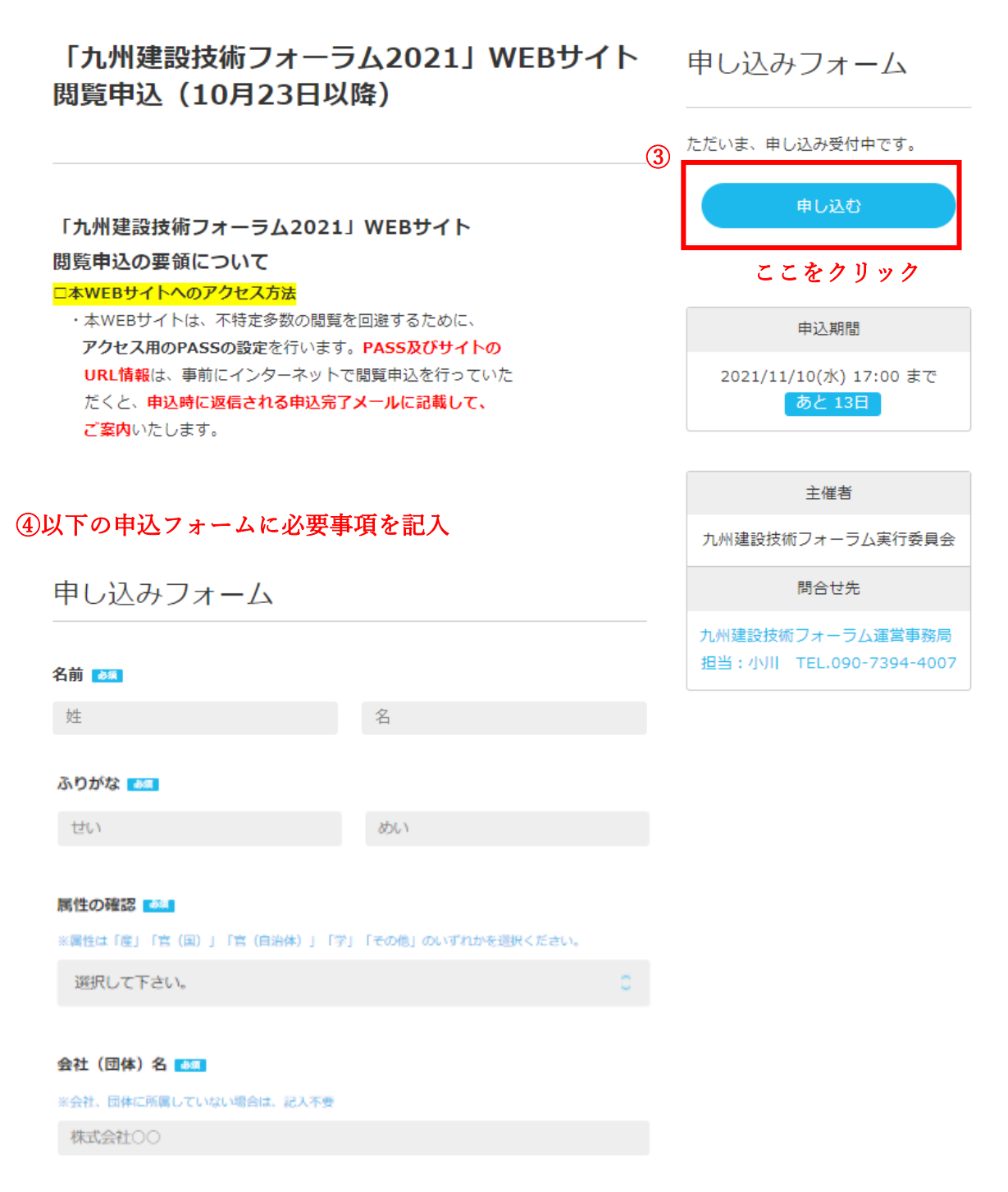

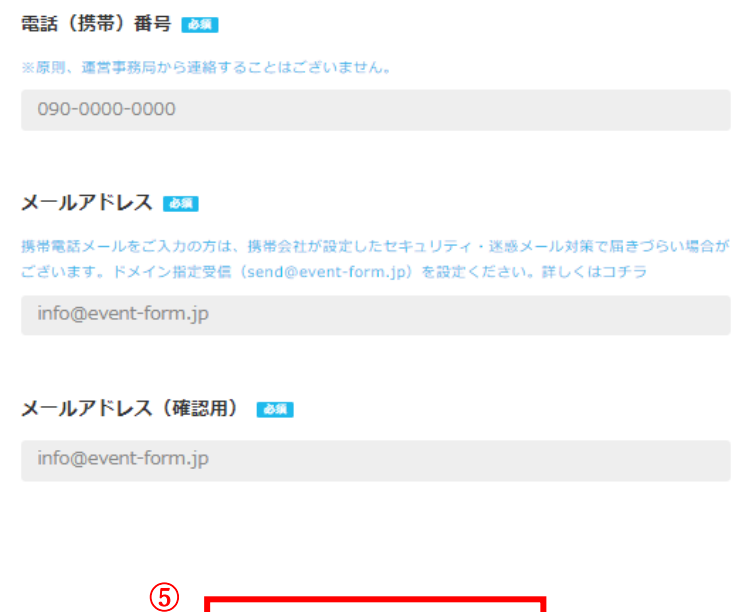

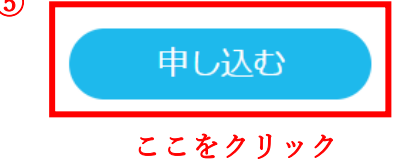

- ⑥ 必要事項を記入し終えたら「申し込む」をクリック
- ⑦ 申し込みが完了したら,「【イーベ!】「九州建設技術フォーラム 2021」WEB サイトの 閲覧の申し込みがありました」と受付完了メールが届きましたら、申込は完了です。
- ⑧ WEB サイトの閲覧に必要となる URL と PASS は、閲覧申込時に返信される申込完了メールに、 記載してお知らせいたします。

◆WEB サイトの閲覧申込の問い合わせ先 株式会社プランニング松元(本業務委託先) 担当:小川宛 TEL.090-7394-4007 mail:info@cag-forum.com i<br>L